|                      |     | ON OFF                                                                                                    |
|----------------------|-----|----------------------------------------------------------------------------------------------------|
| Fill Angle           | 0   | The starting angle of infill pattern                                                                                     |
|                      |     | Fill Angle  45°  90°                                                                                                    |
| Angle Increase       | 0   | Fill Angle increase after each layer                                                                                     |
|                      |     | Angle Increase = 30°  Layer 1 Layer 2 Layer 3 Final Pattern  Angle Increase = 45°  Layer 1 Layer 2 Layer 3 Final Pattern |
|                      |     |                                                                                                    |
|                      |     | Angle Increase = 90°  Layer 1 Layer 2 Layer 3 Final Pattern                                                              |
|                      |     |                                                                                                    |
| Support Angle 1      | 0   | Angle of support infill                                                                                                  |
| Support Angle 2      | 0   | Angle of sparse support infill                                                                                           |
| Profile/Fill Overlap | N/A | Overlap ratio between Perimeter and Infill                                                                               |
| Bottom Overlap       | N/A | Overlap ratio between Perimeter and infill for the bottom layer                                                          |

Tierti/Tie 46

# 3.Special

| Special Options     |        |                                                                                                    |
|---------------------|--------|----------------------------------------------------------------------------------------------------|
| Fill Mode           | N/A    | Fill = Perimeter+infill+top/bottom Shell = Perimeter+top/bottom (no infill) Vase = Perimeter only (no infill, no top/bottom) |
|                     |        | Fill Mode                                                                                                    |
|                     |        |                                                                                                    |
|                     |        | Fill Shell Vase                                                                                                    |
| Tolerance           | mm     | +0.1 = X and Y plane both increase 0.1mm in size                                                                             |
| Fuse Gap            | mm     | Radius for small gap to be fused.                                                                                            |
| Hole Shrink         |        |                                                                                                    |
| (only applied to ve | rtical | holes on a part, expand small holes to counter the hole                                                                      |
| shrink effect)      |        |                                                                                                    |
| Max. Radius         | mm     | Threshold for applying shrink compensation, holes larger than this diameter value will be ignored.                           |
| Ratio               | N/A    | The bigger this value the more compensation for small holes                                                                  |
|                     |        | Scale of shrink and radius, shrink scale = ratio * (1 - radius / max radois)                                                 |
| Max Shrink          | N/A    | Set max. Shrink ratio for compensation                                                                                       |
| Entity ID           |        |                                                                                                    |
| Profile             | diffe  | rent regions of a print, are marked with an entity ID, so that                                                               |
| Inner Profile       | they   | can be assign to different extruders to print. The entity IDs                                                                |
| Тор                 | are ι  | used in the Extruder Settings.                                                                                               |
| Bottom              |        |                                                                                                    |
| Infill              |        |                                                                                                    |
| Support             |        |                                                                                                    |
| Support Hatch       |        |                                                                                                    |
| Raft                |        |                                                                                                    |

## Speed

| Profile        | mm/s | Print speed of Perimeters        |
|----------------|------|----------------------------------|
| Inner Profiles | mm/s | Print speed of Inner Perimeters  |
| Bottom and Top | mm/s | Print speed of Bottom and Top    |
| Fill           | mm/s | Print speed of Fill              |
| Support        | mm/s | Print speed of Support           |
| Support Hatch  | mm/s | Print speed of Support Fill      |
| Jerk           | ?    | Print speed of Short path        |
| Jerk Length    | mm   | Define Max. Length of short path |

Tierti/ne 47

| Raft      | mm/s | Print speed of raft layers                           |
|-----------|------|------------------------------------------------------|
| Raft Base | mm/s | Print speed of first layer of raft                   |
| Jump      | mm/s | Speed of jumps (non- printing movements of extruder) |

### Temperature

| Temperature Tune                 |                   |                                                                                                    |  |
|----------------------------------|-------------------|----------------------------------------------------------------------------------------------------|--|
| Profile Tune                     | $^{\circ}$        | Set increase/decrease of nozzle temperature when printing Perimeters                                                                                                    |  |
| Infill Tune                      | $^{\circ}$ C      | Set increase/decrease of nozzle temperature when printing Infill                                                                                                    |  |
| Support Tune                     | $\mathbb{C}$      | Set increase/decrease of nozzle temperature when printing Support                                                                                                    |  |
| Raft Tune                        | $^{\circ}$ C      | Set increase/decrease of nozzle temperature when printing Raft                                                                                                    |  |
| Support Peel                     |                   |                                                                                                    |  |
| Bond Strength                    | %                 | Define the bond strength between part and support.                                                                                                    |  |
| Extrude Scale                    |                   |                                                                                                    |  |
| D (''                            | N/A               |                                                                                                    |  |
| Profile                          | IN/A              | Extrusion scale of perimeter, value larger than 1 means                                                                                                    |  |
| Profile                          | N/A               | increasing extrusion amount, value smaller than 1 means reducing extrusion.                                                                                                    |  |
| Inner Profile                    | N/A               | increasing extrusion amount, value smaller than 1 means                                                                                                    |  |
|                                  |                   | increasing extrusion amount, value smaller than 1 means reducing extrusion.                                                                                                    |  |
| Inner Profile                    | N/A               | increasing extrusion amount, value smaller than 1 means reducing extrusion.  Set extrusion scale of inner profile                                                                                                    |  |
| Inner Profile Top                | N/A<br>N/A        | increasing extrusion amount, value smaller than 1 means reducing extrusion.  Set extrusion scale of inner profile  Set extrusion scale of top layer                                                                       |  |
| Inner Profile Top Bottom         | N/A<br>N/A<br>N/A | increasing extrusion amount, value smaller than 1 means reducing extrusion.  Set extrusion scale of inner profile  Set extrusion scale of top layer  Set extrusion scale of bottom layers                                 |  |
| Inner Profile Top Bottom Support | N/A<br>N/A<br>N/A | increasing extrusion amount, value smaller than 1 means reducing extrusion.  Set extrusion scale of inner profile  Set extrusion scale of top layer  Set extrusion scale of bottom layers  Set extrusion scale of support |  |

| Start Optimize  |      |                                                                                      |
|-----------------|------|--------------------------------------------------------------------------------------|
| Layer Start     |      | Preference for layer start point                                                     |
| Fixed Start X   |      | Define start point on X coordinate.                                                  |
| Fixed Start Y   |      | Define start point on Y coordinate.                                                  |
| Profile Start   |      | Preference of Start base perimeter features                                          |
| Join Size       | %    | Size of join                                                                         |
| Join Extend     | mm   | How much the join extend and reach into infill area.                                 |
| Join Cross      |      | Whether make the join to cross-path                                                  |
| Speed Down      |      |                                                                                      |
| Slowest Speed   | mm/s | Define slowest speed for short perimeter                                             |
| Short Profile   | mm/s | Define length of short perimeter for applying speed down                             |
| Min. Layer Time | s    | Define the minimum duration a layer must spend. Ensure enough cooling time for part. |
| Firsts Layer    | %    | Speed down percentage for the 1st layer. Slow down for                               |
| Speed           |      | first layer could improve layer adhesion to platform,                                |
|                 |      | increase print success rate.                                                         |
| Other Options   |      |                                                                                      |

Tierti/Tie 48

| Platform Preheat | Preheat platform for max.15 minutes before printing       |
|------------------|-----------------------------------------------------------|
|                  | starts. Within 15 minutes, printing will start as soon as |
|                  | target temp reach.                                        |
| Sleep            | De-initialize the printer when current print job finishs. |
|                  | When De-initialized, the printer consume less power and   |
|                  | produce lower noise.                                      |

#### Printer

| Printer Configuration | on                |                                         |
|-----------------------|-------------------|-----------------------------------------|
| Manufacturer          |                   | Brand/Producer of printer               |
| Model ID              |                   | Printer Model                           |
| Origin                |                   |                                         |
| Χ                     | N/A               | X-coordinate for origin                 |
| Υ                     | N/A               | Y-coordinate for origin                 |
| Z                     | N/A               | Z-coordinate for origin                 |
| Build Size            |                   |                                         |
| X                     | mm                | X-axis range                            |
| Υ                     | mm                | Y-axis range                            |
| Z                     | mm                | Z-axis range                            |
| Acceleration          |                   |                                         |
| Profile               | mm/s <sup>2</sup> | Acceleration for Perimeters             |
| Infill                | mm/s²             | Acceleration for Infill                 |
| Support               | mm/s <sup>2</sup> | Acceleration for Support                |
| Jump                  | mm/s²             | Acceleration for non-printing movements |

### Extruder

| Extruder 1      |                                                                          |
|-----------------|--------------------------------------------------------------------------|
| Filament        | Choose material profiles, from Mat Lib                                   |
| Nozzle Diameter | Select the nozzle diameter                                               |
| Scale Factor    | Extrusion Scale for the extruder (Result similar to E steps)             |
| Entity ID       | Input the entites assigned for this extruder                             |
| X Offset        | Offset value for X axis, use for nozzle alignment for multiple extruders |
| Y Offset        | Offset value for Y axis, use for nozzle alignment for multiple extruders |
| Z Offset        | Offset value for Z axis, use for nozzle alignment for multiple extruders |
| Switch Code     | Gcode used for switching extruder                                        |
| Extruder 2      | Switch on/off extruder 2                                                 |

# Script

| Print Start Script insertion locations. User could insert Gcodes at these |
|---------------------------------------------------------------------------|
|---------------------------------------------------------------------------|

Tierti⁄ne 49

| Print End     | location for customized functions. Accepted Gcodes: |
|---------------|-----------------------------------------------------|
| Layer Start   |                                                     |
| Layer End     |                                                     |
| Profile Start |                                                     |
| Profile End   |                                                     |
| Infill Start  |                                                     |
| Infill End    |                                                     |
| Support Start |                                                     |
| Support End   |                                                     |
| Path Start    |                                                     |
| Path End      |                                                     |

## Mat Lib (Material Library)

| Filament       |                                                                                    | Select material profile                                        |
|----------------|------------------------------------------------------------------------------------|----------------------------------------------------------------|
| Туре           | _                                                                                  | Material Type: can only choose from preset types               |
| Material ID    |                                                                                    | A unique number for matching materials. E.gTsk file's          |
|                |                                                                                    | material ID must match printer's material ID in order to       |
|                |                                                                                    | print.                                                         |
| Manufacturer   |                                                                                    | Name of Material manufacturer                                  |
| Fila. Dia.     | mm                                                                                 | Filament Diameter, this value will affect the extrusion        |
|                |                                                                                    | scale                                                          |
| Density        | g/cm <sup>3</sup>                                                                  | Density of material, use for estimate                          |
| Cost/Kg        | \$/kg                                                                              | User defined for their own reference                           |
| Print          |                                                                                    |                                                                |
| Speed Ratio    | N/A                                                                                | A ratio to adjust the all the speed settings at the same       |
|                |                                                                                    | time.                                                          |
| Max Raft Speed | mm/s                                                                               | Max first layer speed of raft. If faster than this value, will |
| ·              |                                                                                    | be override by this value.                                     |
| Retract        |                                                                                    |                                                                |
| Speed          | mm/s                                                                               | Speed for retraction, the faster the retraction the less       |
|                |                                                                                    | likely to have stringing effect during jumping. But it will    |
|                |                                                                                    | also put stress on extrusion mechanism and the optimal         |
|                |                                                                                    | speed depends on hardware.                                     |
| Max Length     | mm                                                                                 | Max possible length for a single retraction                    |
| Min Travel     | mm                                                                                 | The distance threshold for retraction, if movement is          |
|                |                                                                                    | smaller than this value, retraction will not be applied.       |
| Ratio          | N/A                                                                                | Actual retraction length = Ratio* Travel.                      |
| Temperature    |                                                                                    |                                                                |
| Print          | °C                                                                                 | Base temperature for printing                                  |
| Standby        | °C                                                                                 | Temperature when standby (during dual extrusion)               |
| Platform       | $^{\circ}\!\!\!\!\!\!\!\!\!\!\!\!\!\!\!\!\!\!\!\!\!\!\!\!\!\!\!\!\!\!\!\!\!\!\!\!$ | Platform temperature                                           |
| Shrink         |                                                                                    |                                                                |
| Х              | %                                                                                  | X-axis compensation for material shrinkage after cooling       |
| Υ              | %                                                                                  | Y-axis compensation for material shrinkage after cooling       |
| Z              | %                                                                                  | Z-axis compensation for material shrinkage after cooling       |

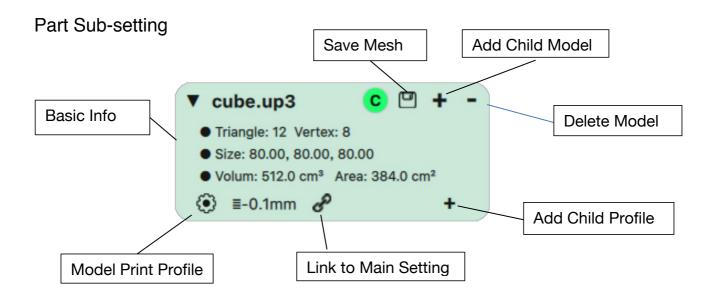

| Save Mesh            | Save the model to .UP3 format                                                                                                    |
|----------------------|----------------------------------------------------------------------------------------------------|
| Delete Model         | Delete the model from the part list                                                                                                    |
| Add Child Model      | Add a child model, please refer to "Part Optimization"                                                                                             |
| Model Print Profile  | Click to edit the print profile for the model, settings changed<br>only apply to this model and will not be affecting other<br>models on the list. |
| Add Child Profile    | Set height range and specify the print profile for the section, please refer to "Part Optimization".                                               |
| Link to Main Setting | Chain icon means, main setting will affect the value of the print profile of this model. Broken chain means                                        |

### Part Optimization

#### 1. Optimize along Z axis

User could add child print profile to customize settings just for a particular height range.

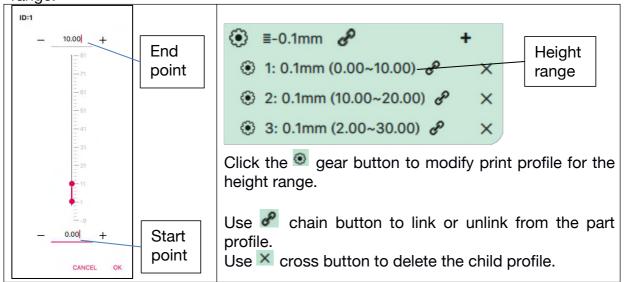

Setting child profile is same setting of main profile. However some settings are not available in child profiles, eg. Layer thickenss. Child profile allow user to adjust print speed, temperature, extrusion scale, infill density, and etc for a particular vertical section of the part

#### 2. Optimize on X-Y plane Use child model could allow user to optimize the part on another dimension.

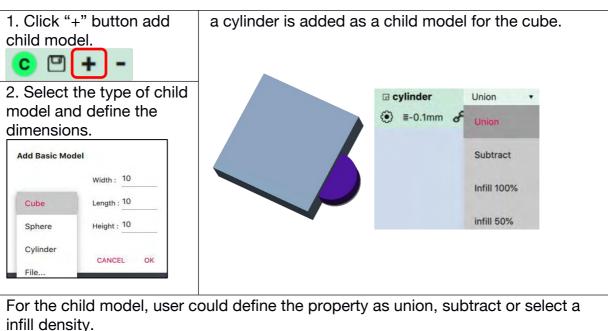

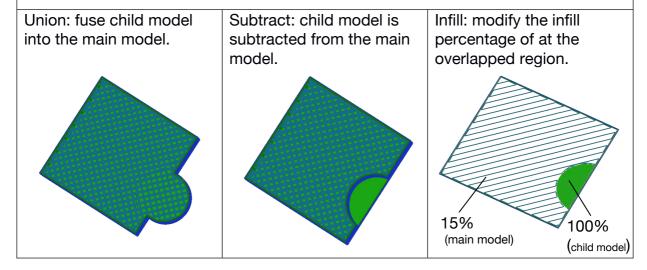

Support and Raft generation do not apply to child models.

52 Tierti/ne

## 7. Wand - the Printer Hosting Software

UP Studio 3.0 is a package that includes two softwares; UP Studio now become an independent slicer and the printer hosting functions were spin off into a new software called "Wand"

UP Studio 3.0 only handle modeling slicing and all printer communication, operation and maintenance functions are moved to Wand. Therefore when after slicing, user need to save the sliced data (.tsk) to hard drive and then use Wand to send the .tsk file to the printer.

#### 7.1 Wand Interface

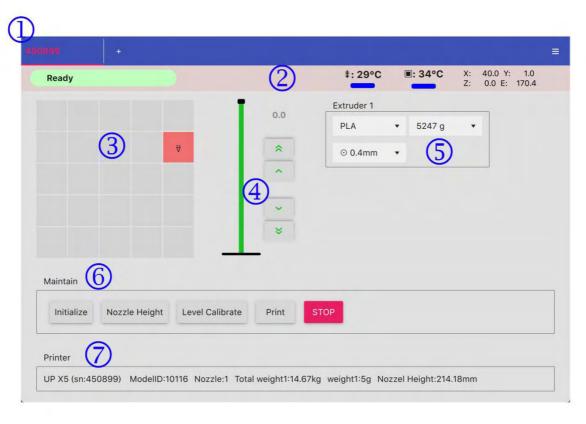

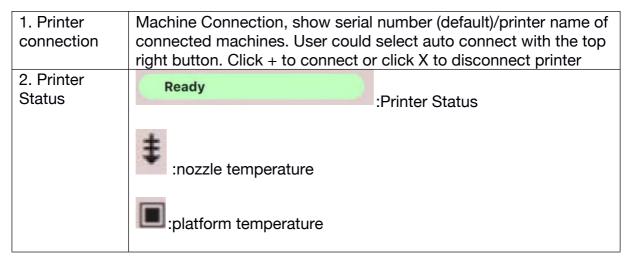

|                         | X: 40.0 Y: 1.0<br>Z: 0.0 E: 170.4 :current axial coordinates.                       |
|-------------------------|-------------------------------------------------------------------------------------|
| 3. X-Y axes             | Platform Map, click the squares to move the print head to                           |
| Control                 | corresponding X-Y location on the platform. Red square( ) indicate current location |
| 4. Z-axis               | Z axis indicator: black dot indicate current Z location of print head.              |
| Control                 | click to move print head long Z axis for a small distance                           |
|                         | click to move the print head long Z axis continuous until                           |
|                         | reach the end                                                                       |
| 5. Extruder<br>Settings | : current material setting use for the extruder                                     |
|                         | *: current material weight left in spool that loaded to the                         |
|                         | extruder                                                                            |
|                         | © 0.4mm : current nozzle setting for the extruder                                   |
| 6.<br>Maintenance       | : click to initialize printer                                                       |
|                         | Nozzle Height: Setup nozzle height value                                            |
|                         | : Setup leveling of printer platform                                                |
|                         | : load a file to print                                                              |
|                         | :Stop printer action immediately.                                                   |
| 7. Printer Info         |                                                                                     |

Tierti⁄ne 54

#### 7.4 Ethernet Connection

Find a Ethernet cable. Insert the connector into the LAN socket on the back of your UP300D, and a LAN icon will appear on the touchscreen.

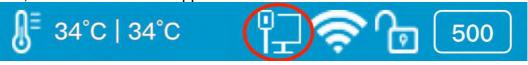

To edit the Ethernet Network Settings in UP Studio: Open Up Studio in you computer, and go to Settings, find the printer under Printer section, then click Information button to make further changes.

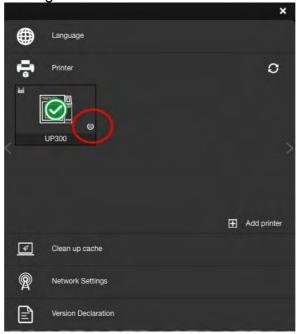

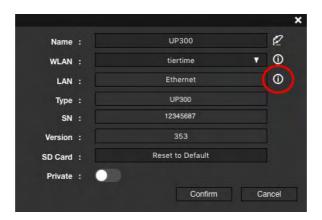

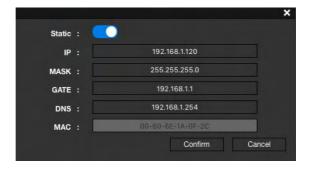

#### 7.6 Wi-Fi Connection

To connect your UP300D, you can set it up through UP Studio on your computer or use the touchscreen on the UP300D.

Use the UP Studio on the computer:

- 1, Connect your UP300D with a USB cable to your computer,
- 2. Open UP Studio on your computer, go to **Settings**, choose **Printer**.
- 3. The connected UP300D will appeared with a green tick on top, click **More (circled in the red).**
- 4, Click the down drop down menu, and then select the desired Wi-Fi network to connect. You may be asked to enter the password of the Wi-Fi network.

You can make further changes for the Wi-Fi network by clicking Information icon.

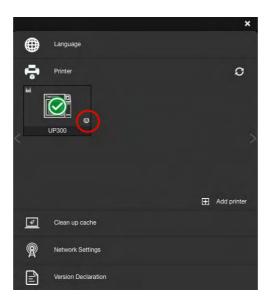

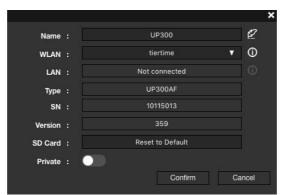

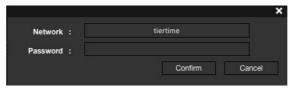

- 5. You can now unplug the USB cable, and connect your computer to the Wi-Fi network that you set for the UP300D.
- 6. Open UP Studio, go to **Settings**, click **Printer**, click Add Printer, find your UP300D on the All Printer list, and click + to add your UP300D.

If you cannot find your UP300D in the printer list, click Refresh.

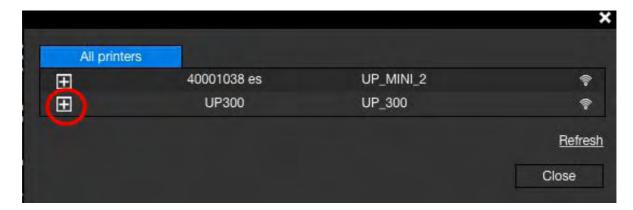

7, An icon of your UP300D will appear in the **Printer** section, Click the icon, a green check mark representing your UP300D is connected via Wi-Fi successfully will appear on top of the UP300D icon.

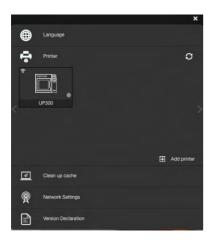

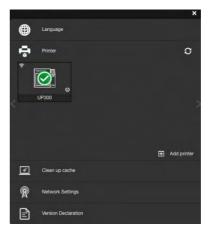

Using the touchscreen on the UP300D to setup the Wifi connection:

Go to **Config**, click **Network Settings**. Select network name on the list, type in password if required, and press return. A lock icon appears which means your UP300D is connected to the desired Wi-Fi network.

You can make further changes in the configurations of the Wi-Fi network by clicking the Information icon.